# **Inhaltsverzeichnis**

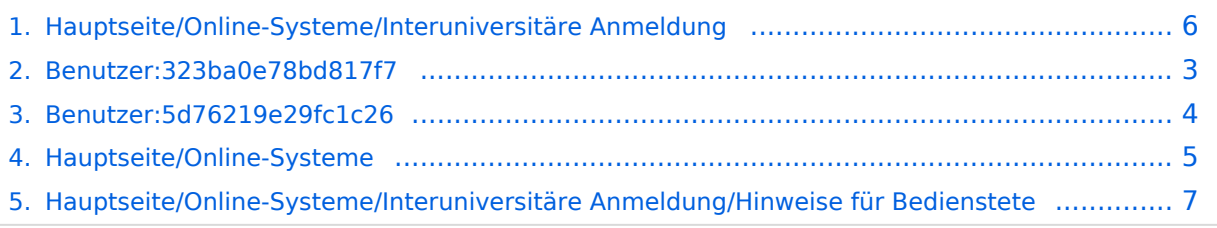

# **Hauptseite/Online-Systeme/Interuniversitäre Anmeldung**

[Versionsgeschichte interaktiv durchsuchen](https://wiki.tugraz.at) [VisuellWikitext](https://wiki.tugraz.at)

# **[\(Quelltext anzeigen\)](#page-5-0)**

[323ba0e78bd817f7](#page-2-0) [\(Diskussion](https://wiki.tugraz.at/nawigraz/index.php?title=Benutzer_Diskussion:323ba0e78bd817f7&action=view) | [Beiträge](https://wiki.tugraz.at/nawigraz/index.php/Spezial:Beitr%C3%A4ge/323ba0e78bd817f7)) [Markierung:](https://wiki.tugraz.at/nawigraz/index.php/Spezial:Markierungen) [Visuelle Bearbeitung](https://wiki.tugraz.at/nawigraz/index.php?title=Projekt:VisualEditor&action=view) [← Zum vorherigen Versionsunterschied](#page-5-0)

#### **[Version vom 21. Februar 2022, 17:19 Uhr](#page-5-0) [Version vom 11. März 2022, 12:48 Uhr](#page-5-0) ([Q](#page-5-0) [uelltext anzeigen\)](#page-5-0)**

[5d76219e29fc1c26](#page-3-0) [\(Diskussion](https://wiki.tugraz.at/nawigraz/index.php?title=Benutzer_Diskussion:5d76219e29fc1c26&action=view) | [Beiträge\)](https://wiki.tugraz.at/nawigraz/index.php/Spezial:Beitr%C3%A4ge/5d76219e29fc1c26) [Markierung](https://wiki.tugraz.at/nawigraz/index.php/Spezial:Markierungen): [Visuelle Bearbeitung](https://wiki.tugraz.at/nawigraz/index.php?title=Projekt:VisualEditor&action=view) [Zum nächsten Versionsunterschied →](#page-5-0)

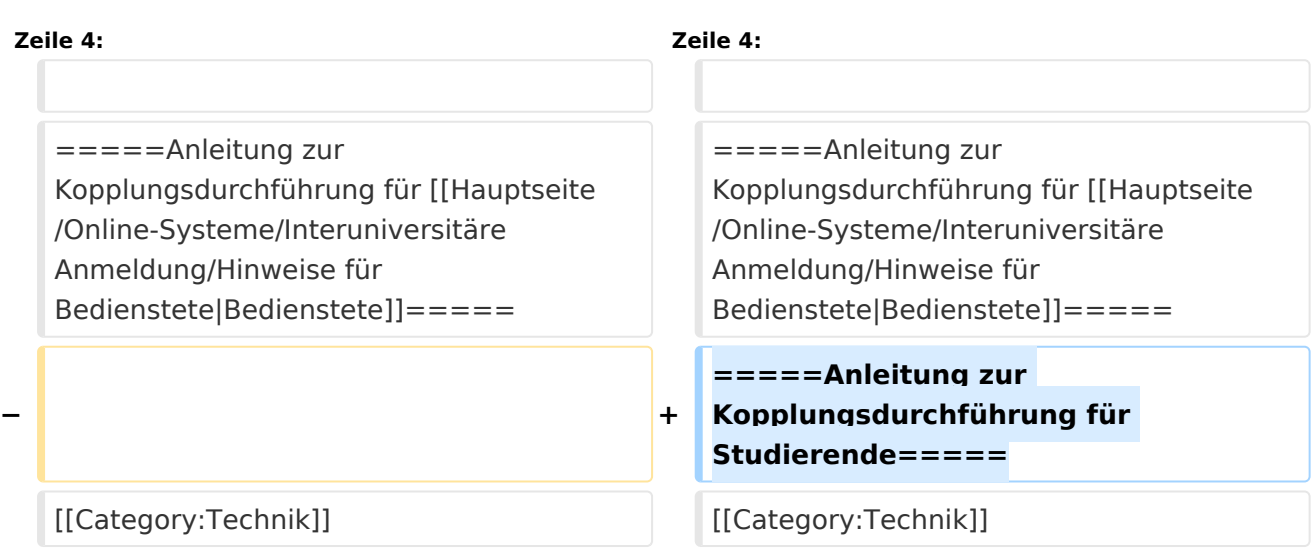

## Version vom 11. März 2022, 12:48 Uhr

Die **Interuniversitäre Anmeldung (**Kopplung der [online-Systeme\)](#page-4-0) ist für die Bediensteten in der Visitenkarte verfügbar und bei den Studierenden auf der Online-Startseite erkenntlich. Die so verwendbare Einstiegsapplikation ist also bei Bediensteten und Studierenden unterschiedlich, die im Folgenden verwendete Applikation zur Kopplung und Datensynchronisation hingegen ident.

Bedienstete und Studierende müssen diese Kopplung selbst einmalig in jedem [online-Systeme](#page-4-0) durchführen, um die Vorteile nutzen zu können.

#### Anleitung zur Kopplungsdurchführung für [Bedienstete](#page-6-0)

<span id="page-2-0"></span>[Versionsgeschichte interaktiv durchsuchen](https://wiki.tugraz.at) [VisuellWikitext](https://wiki.tugraz.at)

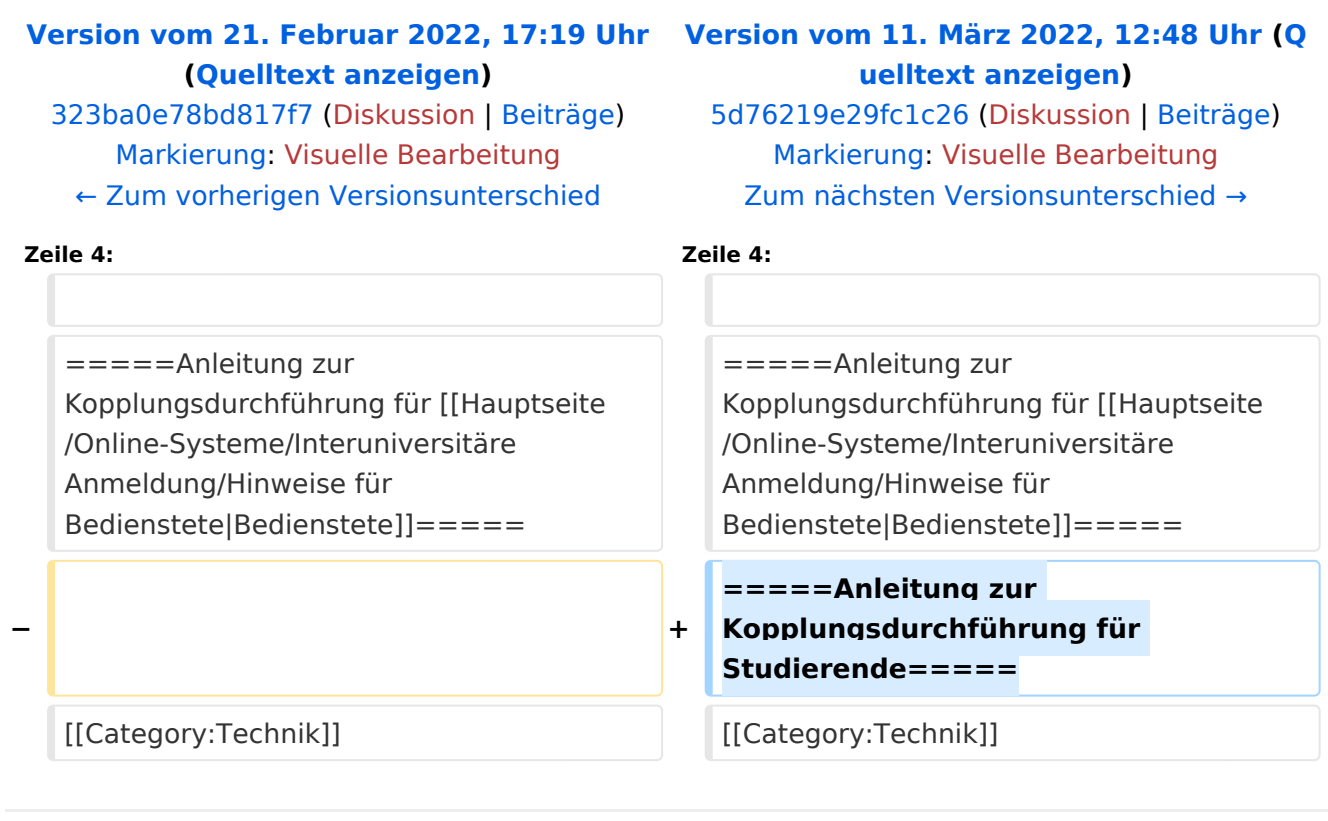

# Version vom 11. März 2022, 12:48 Uhr

Die **Interuniversitäre Anmeldung (**Kopplung der [online-Systeme\)](#page-4-0) ist für die Bediensteten in der Visitenkarte verfügbar und bei den Studierenden auf der Online-Startseite erkenntlich. Die so verwendbare Einstiegsapplikation ist also bei Bediensteten und Studierenden unterschiedlich, die im Folgenden verwendete Applikation zur Kopplung und Datensynchronisation hingegen ident.

Bedienstete und Studierende müssen diese Kopplung selbst einmalig in jedem [online-Systeme](#page-4-0) durchführen, um die Vorteile nutzen zu können.

#### Anleitung zur Kopplungsdurchführung für [Bedienstete](#page-6-0)

<span id="page-3-0"></span>[Versionsgeschichte interaktiv durchsuchen](https://wiki.tugraz.at) [VisuellWikitext](https://wiki.tugraz.at)

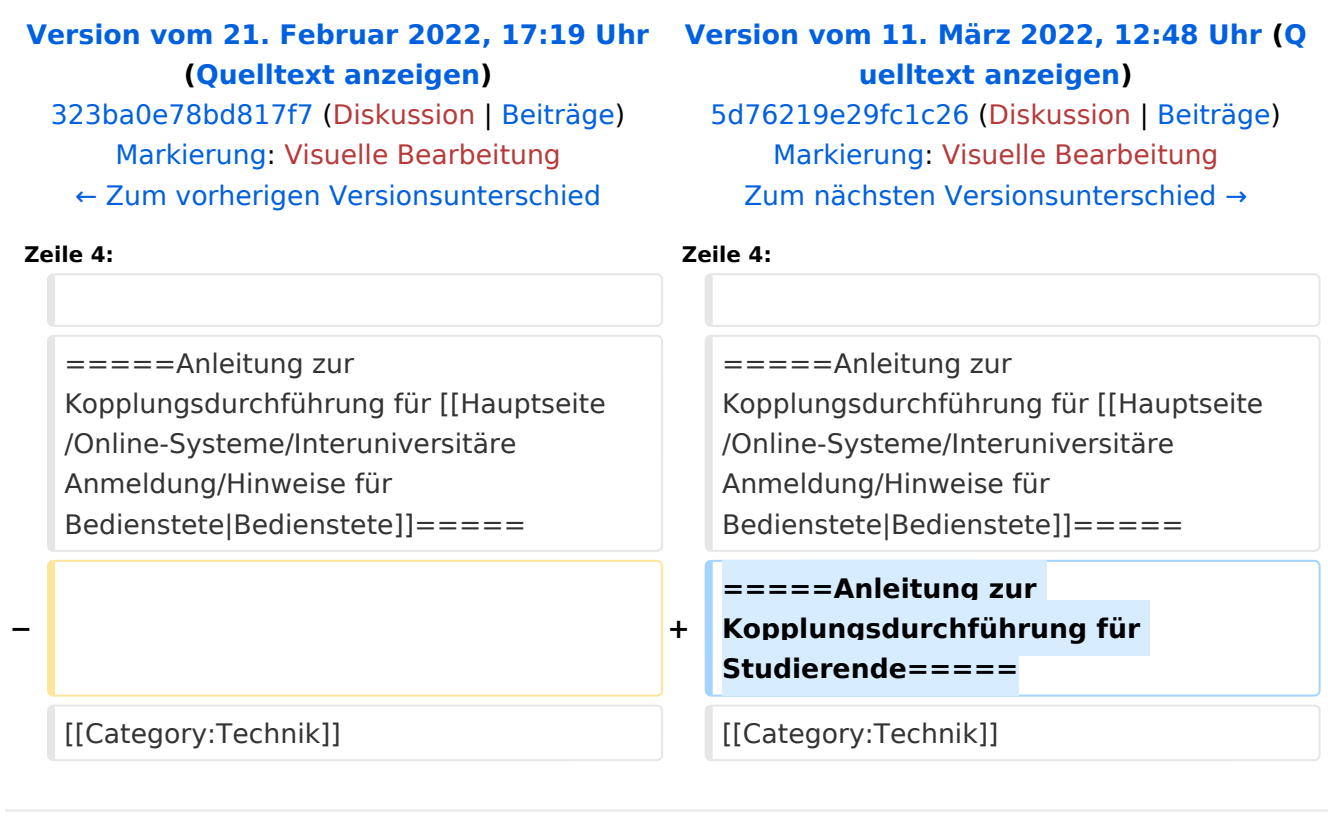

# Version vom 11. März 2022, 12:48 Uhr

Die **Interuniversitäre Anmeldung (**Kopplung der [online-Systeme\)](#page-4-0) ist für die Bediensteten in der Visitenkarte verfügbar und bei den Studierenden auf der Online-Startseite erkenntlich. Die so verwendbare Einstiegsapplikation ist also bei Bediensteten und Studierenden unterschiedlich, die im Folgenden verwendete Applikation zur Kopplung und Datensynchronisation hingegen ident.

Bedienstete und Studierende müssen diese Kopplung selbst einmalig in jedem [online-Systeme](#page-4-0) durchführen, um die Vorteile nutzen zu können.

#### Anleitung zur Kopplungsdurchführung für [Bedienstete](#page-6-0)

<span id="page-4-0"></span>[Versionsgeschichte interaktiv durchsuchen](https://wiki.tugraz.at) [VisuellWikitext](https://wiki.tugraz.at)

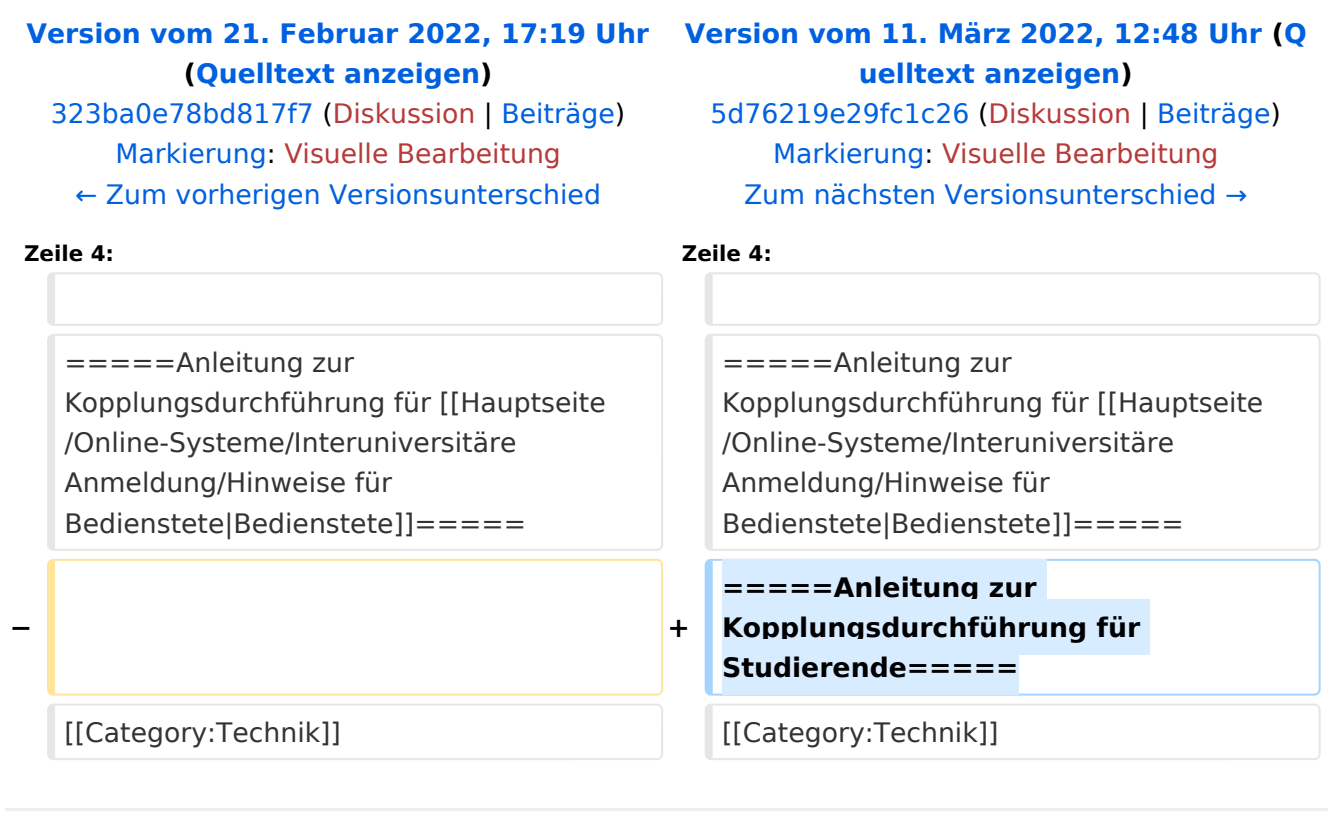

## Version vom 11. März 2022, 12:48 Uhr

Die **Interuniversitäre Anmeldung (**Kopplung der [online-Systeme\)](#page-4-0) ist für die Bediensteten in der Visitenkarte verfügbar und bei den Studierenden auf der Online-Startseite erkenntlich. Die so verwendbare Einstiegsapplikation ist also bei Bediensteten und Studierenden unterschiedlich, die im Folgenden verwendete Applikation zur Kopplung und Datensynchronisation hingegen ident.

Bedienstete und Studierende müssen diese Kopplung selbst einmalig in jedem [online-Systeme](#page-4-0) durchführen, um die Vorteile nutzen zu können.

#### Anleitung zur Kopplungsdurchführung für [Bedienstete](#page-6-0)

<span id="page-5-0"></span>[Versionsgeschichte interaktiv durchsuchen](https://wiki.tugraz.at) [VisuellWikitext](https://wiki.tugraz.at)

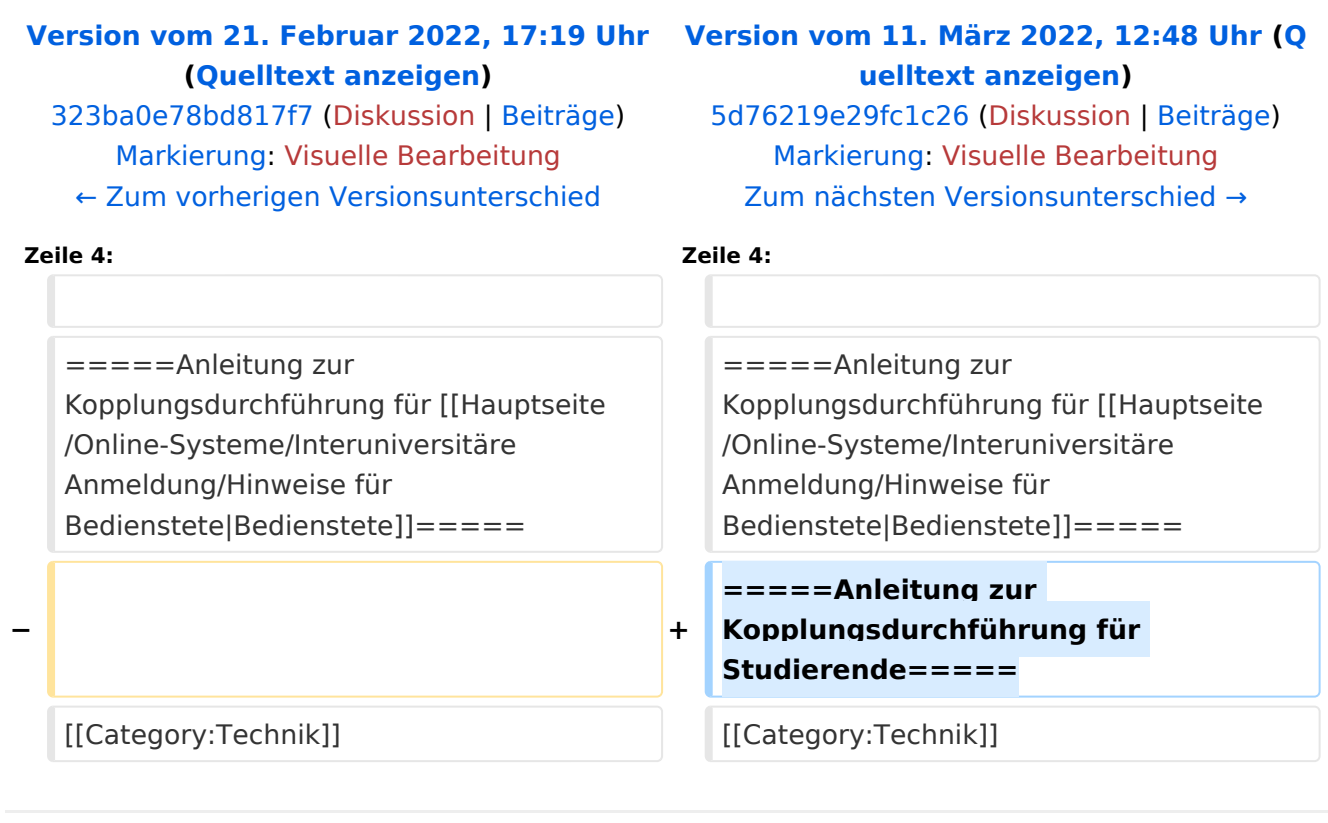

# Version vom 11. März 2022, 12:48 Uhr

Die **Interuniversitäre Anmeldung (**Kopplung der [online-Systeme\)](#page-4-0) ist für die Bediensteten in der Visitenkarte verfügbar und bei den Studierenden auf der Online-Startseite erkenntlich. Die so verwendbare Einstiegsapplikation ist also bei Bediensteten und Studierenden unterschiedlich, die im Folgenden verwendete Applikation zur Kopplung und Datensynchronisation hingegen ident.

Bedienstete und Studierende müssen diese Kopplung selbst einmalig in jedem [online-Systeme](#page-4-0) durchführen, um die Vorteile nutzen zu können.

#### Anleitung zur Kopplungsdurchführung für [Bedienstete](#page-6-0)

<span id="page-6-0"></span>[Versionsgeschichte interaktiv durchsuchen](https://wiki.tugraz.at) [VisuellWikitext](https://wiki.tugraz.at)

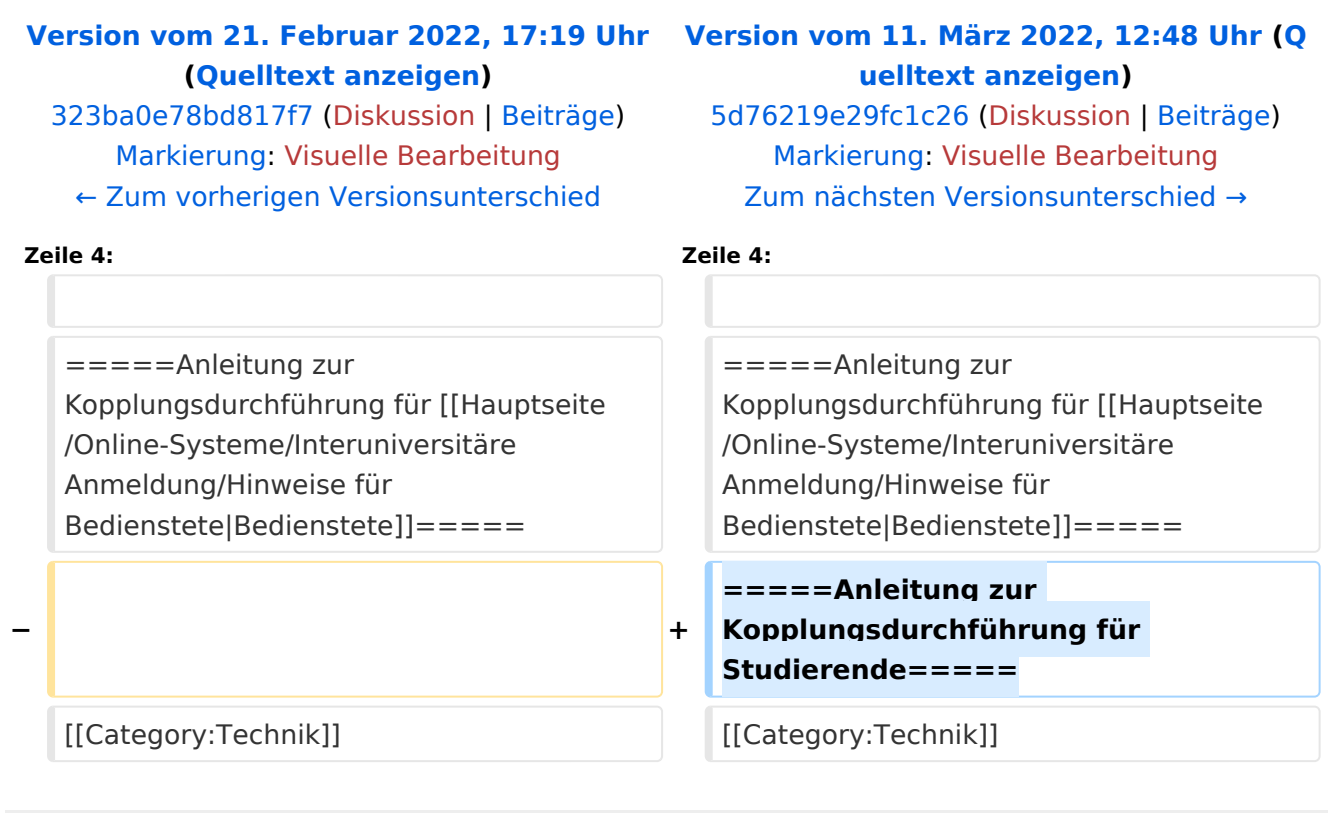

# Version vom 11. März 2022, 12:48 Uhr

Die **Interuniversitäre Anmeldung (**Kopplung der [online-Systeme\)](#page-4-0) ist für die Bediensteten in der Visitenkarte verfügbar und bei den Studierenden auf der Online-Startseite erkenntlich. Die so verwendbare Einstiegsapplikation ist also bei Bediensteten und Studierenden unterschiedlich, die im Folgenden verwendete Applikation zur Kopplung und Datensynchronisation hingegen ident.

Bedienstete und Studierende müssen diese Kopplung selbst einmalig in jedem [online-Systeme](#page-4-0) durchführen, um die Vorteile nutzen zu können.

#### Anleitung zur Kopplungsdurchführung für [Bedienstete](#page-6-0)